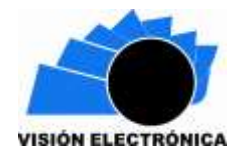

-

# **OPENDSS aplicado al modelamiento y simulación dinámica de micro redes**

# **OPENDSS applied to modeling and dynamic simulation of microgrids**

**Carlos Daniel Vera Silva<sup>1</sup> , Agustín Rafael Marulanda Guerra<sup>2</sup>**

**Resumen***:* El uso de la generación distribuida con fuentes de energías renovables no convencionales y de sistemas de almacenamiento de energía ha propiciado el cambio de los sistemas tradicionales de distribución de energía hacia las microrredes eléctricas. La idea principal de esta investigación, es analizar el comportamiento de una microrred por medio de su modelado y simulación usando el programa computacional OpenDSS. Para ello, se modeló el sistema de prueba IEEE de 13 nodos modificado por medio de la ubicación de sistemas de almacenamiento de energía y plantas de generación -solar, eólica y diésel- distribuidas en diferentes puntos de la red de distribución. Lo anterior permite analizar las potencialidades de este software, así como las técnicas de modelado necesarias para su óptimo funcionamiento. Se verifica que el sistema, trabajando como microrred, mejora la eficiencia de la red de distribución en 51.5%.

**Palabras clave**: generación distribuida, microrred, modelado, OpenDSS, simulación dinámica, sistema de distribución.

<sup>&</sup>lt;sup>1</sup> Ingeniero Electricista, Escuela Colombiana de Ingeniería Julio Garavito. Estudiante de Maestría en Ingeniería Eléctrica de la Escuela Colombiana de Ingeniería Julio Garavito. Miembro del Grupo de Investigación Modelación Estratégica en Energía y Potencia Colombia, Bogotá. Correo electrónico: [carlos.vera@escuelaing.edu.co.](mailto:carlos.vera@escuelaing.edu.co) ORCID:<https://orcid.org/0000-0002-7227-4487>

<sup>2</sup> Ingeniero Electricista, Universidad del Zulia, Venezuela. Doctor en Ingeniería Eléctrica, Universidad de Sevilla, España. Profesor Asociado de la Escuela Colombiana de Ingeniera Julio Garavito. Miembro del Grupo de Investigación Modelación Estratégica en Energía y Potencia Colombia, Bogotá. Correo electrónico: [agustin.marulanda@escuelaing.edu.co.](mailto:agustin.marulanda@escuelaing.edu.co) ORCID:<https://orcid.org/0000-0001-6739-2641>

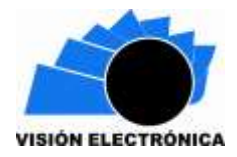

**Abstract:** The use of distributed generation including renewable energy sources and energy storage systems has caused changes in the traditional energy distribution systems. Therefore, the present paper aims to analyze the behavior of a microgrid by modeling and simulation under OpenDSS. In order to achieve this goal, the IEEE 13 Node Test Feeder was modified by means of the location of energy storage systems and distributed generation -solar, wind and diesel- at different points in the test system. This allow us analyze the potentialities of this software, as well as the modeling techniques necessary for the optimal operation point. It was verified that the efficiency of the distribution network working as microgrid improves about 51.5%.

**Keywords:** distributed generation, microgrid, modeling, OpenDSS, dynamic simulation, distribution system.

#### **1. Introducción**

Una microrred es un sistema de potencia independiente que comprende generación distribuida, carga, almacenamiento de energía, y dispositivos de control, en la cual la generación distribuida y el sistema de almacenamiento están directamente conectados al usuario en paralelo [1]. Este tipo de sistema se ha estudiado desde comienzos de la década del 2000 planteándose como un medio efectivo para convertir la red de distribución en una red activa, lo cual ayudaría a la integración en gran escala de la generación distribuida y en la transición de la red de potencia tradicional a las redes de potencia inteligentes; es decir, se trató de convertir las redes de distribución de energía en sistemas que permitieran la gestión más eficiente de la demanda y la generación [2].

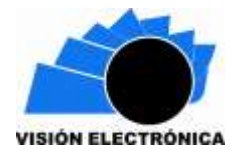

En el anterior sentido, las primeras definiciones fueron introducidas por Lasseter [3] en la idea de establecer soluciones para aprovechar las potencialidades de la generación distribuida integrándolas a las cargas, con el conjunto de cargas y microgeneradores operando como un sólo sistema suministrando potencia y calor (*power and heat*). Por su parte, el departamento de Energía de los Estados Unidos (*Department of Energy, DOE*) y el Instituto de Investigaciones Sistemas de Potencia (*Electric Power Research Institute, EPRI*) han definido las microrredes como un grupo interconectado de cargas y fuentes de energías distribuidas dentro de unos límites eléctricos claramente definidos que actúan como un sólo ente controlable con respecto a la red y que se conecta y desconecta de ésta para permitir la operación en modo aislado o conectada a la red eléctrica [4].

Las definiciones mencionadas anteriormente incluyen la generación distribuida como uno de los elementos claves de las microrredes, este tipo de generación está dominada por el uso de tecnologías que utilizan energías provenientes de fuentes no convencionales como lo son la eólica y solar. Estás fuentes de energía tienen una gran componente de incertidumbre debido a su dependencia de las condiciones meteorológicas, lo que implica un comportamiento estocástico del sistema, con lo cual son menos predecibles y controlables que los sistemas tradicionales de generación [5]. Por otra parte, los sistemas de distribución, a diferencia de los sistemas de transmisión, son sistemas desequilibrados desbalanceados debido a la presencia de cargas desbalanceadas y líneas trifásicas con espaciamiento desigual entre conductores [6].

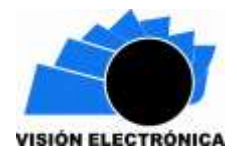

Por lo anterior, la mayoría de los programas computacionales desarrollados para la simulación de micro-redes eléctricas toman en cuenta algunas de estas características, es decir: han sido desarrollados para resolver problemas específicos de pequeño tamaño, y algunos sin contemplar el comportamiento dinámico de las fuentes de generación y las cargas. En [7] se presenta una revisión de los programas computacionales para la simulación de micro-redes eléctricas inteligentes.

OpenDSS es uno de los programas computacionales más versátiles utilizados para simular sistemas de distribución de energía eléctrica. Diseñado y desarrollado por EPRI con el objetivo de llevar a cabo simulaciones de ciclos de trabajo con la periodicidad deseada: anuales, semanales o diarias [8]. Esta opción la convierte en una herramienta poderosa para el análisis de redes con presencia de generación por medio de recursos renovables no convencionales, sistemas de almacenamiento de energía y vehículos eléctricos, entre otros, cuyo comportamiento es difícil de predecir sin contemplar el comportamiento dinámico de estos elementos.

En la literatura especializada se encuentran diversos trabajos en los cuales se utiliza el OpenDSS como herramienta para el análisis de los sistemas de distribución. En [9] se presenta una metodología para evaluar el impacto de la generación distribuida en el sistema de distribución considerando los diferentes escenarios de adopción de los clientes por medio de un caso de estudio real brasileño y la simulación del sistema de distribución en OpenDSS. Mientras que en [10] se proponen procedimientos de dimensionamiento de sistemas de almacenamiento de energía basados en OpenDSS para aliviar los impactos de los recursos

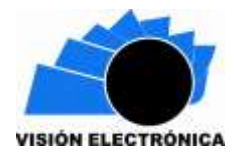

fotovoltaicos (PV) de alta penetración en los sistemas de distribución. Adicionalmente, la penetración de los vehículos eléctricos es analizada en [11], donde el modelo de la red eléctrica se desarrolló en OpenDSS.

El objetivo del artículo, entonces, es analizar el comportamiento de una red de distribución de prueba por medio de su modelado y simulación en el programa computacional OpenDSS. Esto permitirá analizar las potencialidades de este programa, así como las técnicas de modelado necesario para su óptimo funcionamiento. El resto del documento está organizado de la siguiente manera: En la sección 3 se describe la metodología llevada a cabo en la investigación, mientras que en la sección 3 se describe el proceso de modelo de cada uno de los elementos del sistema de distribución. Los resultados y análisis se muestran en la sección 4 y finalmente se muestran las conclusiones del trabajo.

#### **2. Metodología**

La presente investigación se desarrolló en dos etapas: primero se tomó como caso de estudio el sistema de distribución de prueba de 13 nodos propuesto por el IEEE [12], para luego ser modelado y simulado en forma estática y dinámica en el software OpenDSS. La segunda etapa contempló la modificación del sistema de prueba al agregar sistemas de almacenamiento de energía y plantas de generación distribuida: solar, eólica y diésel, en diferentes puntos de la red de distribución. Posteriormente se realizó el modelamiento y simulación dinámica del sistema modificado. La Tabla 1 muestra la capacidad instalada por cada fuente de suministro de energía en el sistema eléctrico modificado.

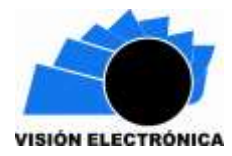

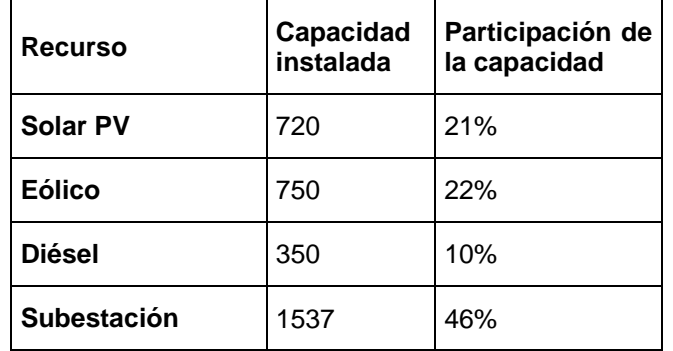

**Tabla 1. Capacidad instalada por tecnología en la red IEEE modificada Fuente: elaboración propia.**

La Figura 1 muestra el sistema IEEE de 13 nodos original y modificado. A continuación, se explica el modelo de cada uno de los elementos de la red de prueba.

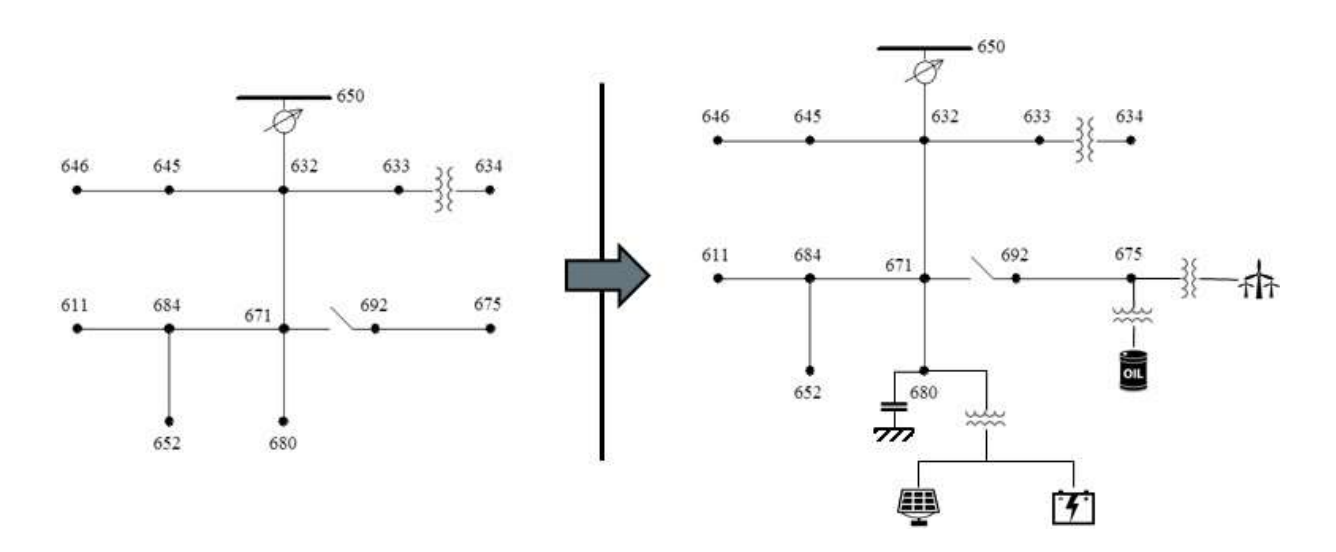

**Figura 1. Red de distribución IEEE de 13 nodos, original y modificada [8].**

#### **3. Modelado**

#### **3.1. Modelado en OpenDSS**

OpenDSS está diseñado para leer las instrucciones en formato de texto, siguiendo las indicaciones según el sistema a modelar, aportando flexibilidad al usuario en el diseño, y facilitando la identificación de posibles errores en la codificación. Se debe tener en cuenta que

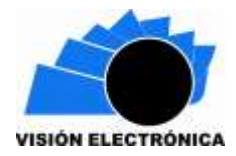

el software simula redes reales, por lo que es necesario colocar monitores y medidores en el sistema de distribución a simular [13]. También es necesario ajustar la frecuencia para garantizar la confiabilidad en los resultados. Así como, limpiar el espacio de memoria de todas las configuraciones anteriores. También es necesario, configurar la ruta de trabajo en el caso de utilizar modelación de tipo modular (varios scripts o llamado de archivos de datos).

## **3.2. Configuración de la red de 13 nodos**

La red IEEE de 13 nodos mostrada en la Figura 1 está conformada por 11 líneas de distribución, de las cuales 4 tienen igual configuración y las 7 restantes están formadas por configuraciones distintas, los datos de las líneas pueden verse en [12]. El código *linecode*  permite almacenar la configuración y asignarla a cada una de las líneas que corresponda.

New linecode.601 nphases=3 BaseFreq=60

- $\sim$  rmatrix = (0.3465 | 0.1560 0.3375 | 0.1580 0.1535 0.3414)
- $\sim$  xmatrix = (1.0179 | 0.5017 1.0478 | 0.4236 0.3849 1.0348)
- ~ cmatrix = (16.7103 | -5.2939 15.8082 | -3.3408 -1.9674 14.9565) units=mi

# **Figura 2. Línea de comando para definir la configuración de la línea 601 Fuente: elaboración propia.**

La Figura 2, en tanto, muestra el código para definir la configuración de la línea trifásica 601, se definen las matrices de resistencia y reactancia en ohmios por unidad de longitud y capacitancia en nano-faradios por unidad de longitud. Se tomó la milla como unidad de longitud.

## **3.2.1. Líneas de distribución**

Las líneas de distribución se modelan como elementos de carga definidos por su impedancia por medio del comando *líne*. Estas impedancias se pueden especificar por medio de las

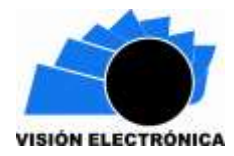

componentes simétricas o del comando *linecode*; también es necesario especificar los nodos entre los cuales se realiza la conexión y la longitud de la acometida, tal como se muestra en la Figura 3.

> New Line.650632 Phases=3 Bus1=Reg.1.2.3 Bus2=632.1.2.3 ~ LineCode=601 Length=2000 units=ft

# **Figura 3. Modelo de la línea trifásica entre el regulador y el nodo 632. Fuente: elaboración propia.**

## **3.2.2. Transformadores**

El transformador se modela como un elemento de suministro de energía con dos o más terminales, es decir de dos o más bobinas conectadas de diferentes configuraciones (por defecto la conexión Y-y): en monofásicos, bifásicos o trifásicos. Las líneas de código para modelar un transformador trifásico de dos bobinados conectado de la subestación al nodo "650" y esquema de conexión delta-estrella se muestran en la Figura 4.

New Transformer.Subestacion phases=3 windings=2 xhl=(8 1000 /) ~ wdg=1 bus=Subestacion conn=delta kV=115 kVA=5000 %r=(0.5 1000 /) XHT=4  $\sim$  wdg=2 bus=650 conn=wye kV=4.16 kVA=5000 %r=(0.5 1000 /) XLT=4

# **Figura 4. Modelo de un transformador trifásico. Fuente: elaboración propia.**

## **3.2.3. Cargas**

Las cargas son elementos fundamentales en el análisis de sistemas de potencia; en OpenDSS se pueden modelar de tres formas diferentes: kW-PF, kW-kvar y kVA-PF, y modificarlas mediante multiplicadores para simular su variación en el tiempo. Además, es posible modelar el comportamiento de la carga de ocho formas distintas, así es posible simular el comportamiento de la carga como P y Q constantes, Z constante o simular motores con P

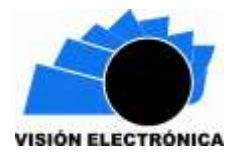

constante y  $\mathbb{Q}^2$ , entre otras. Para modelar el sistema de prueba se utilizaron los modelos 1, 2 y 5 que corresponden a: P y Q constantes, Z constante e I constante, respectivamente.

Para simular la operación de la red durante 24 horas se realizó una variación de la carga y disponibilidad de recurso por cada hora, para ello se definió un vector de factores de carga con el comando *loadshape*. Este vector se puede establecer en el espacio de trabajo de OpenDSS o mediante un archivo de extensión csv. La Figura 5 muestra el patrón de comportamiento de las cargas para un ciclo de 24 horas, la curva (a) se utiliza para modelar las cargas trifásicas balanceadas y la figura (b) para las desbalanceadas.

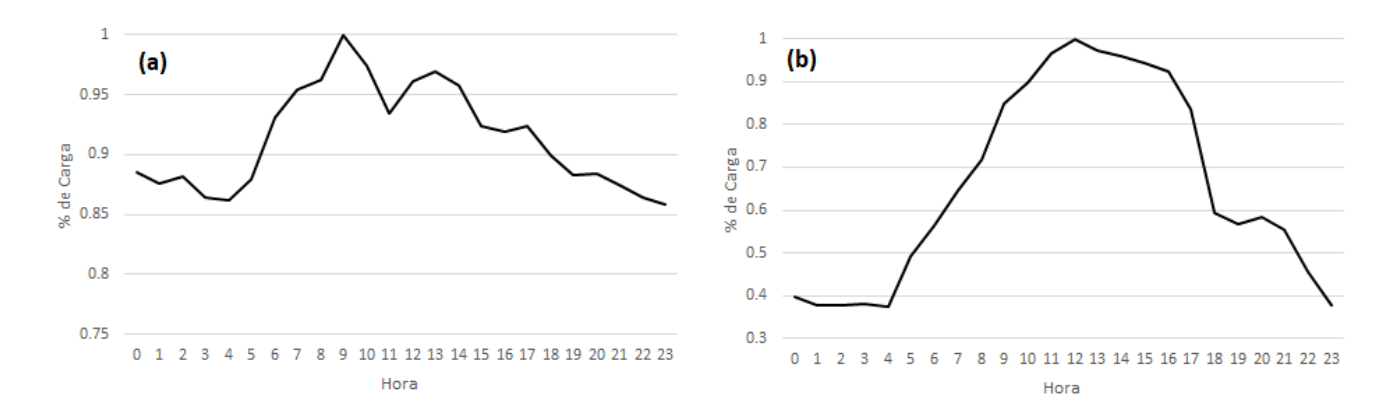

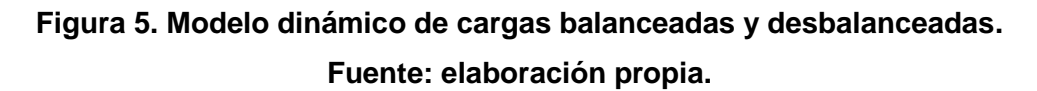

#### **3.2.4. Regulador**

El regulador es modelado con un transformador monofásico controlando una de sus bobinas con un elemento *regcontrol.* Sobre este elemento se definen: la tensión de regulación, la relación de transformación de los PT's y los CT's, la resistencia y la reactancia del control.

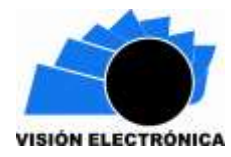

New Transformer.RegFaseA phases=1 xhl=0.01 %LoadLoss=0.001 ~ wdg=1 bus=650.1 kV=2.4 kva=1666.7 ~ wdg=2 bus=Reg.1 kV=2.4 kva=1666.7 New regcontrol.RegFaseA transformer=RegFaseA  $\sim$  winding=2 vreg=122 band=2 ptratio=20 ctprim=700 R=3 X=9

# **Figura 6. Líneas de instrucciones para modelar el regulador de tensiones Fuente: elaboración propia.**

## **3.2.5. Elementos de medición**

El *Monitor* funciona como un monitor de potencia real que se conecta al terminal de algún elemento del circuito al cual se desea almacenar datos de tensión, intensidad o potencia a lo largo de la simulación. Para su configuración se seleccionan el elemento y el terminal a medir, y el tipo de modo de operación del medidor. Estos tipos de operación pueden ser: tensión y corriente, potencias, posición del tap, flicker, cambios de estados y conmutación del capacitor, o combinaciones de las anteriores.

> New monitor.subeP element=transformer.subestacion terminal=1 mode=1 ppolar=no New monitor.subeV element=transformer.subestacion terminal=1 mode=0 ppolar=no

# **Figura 7. Inclusión de elementos de medición. Fuente: elaboración propia.**

El primer medidor mostrado en la Figura 7 registra la potencia, mientras el segundo la tensión y corriente; ambos están conectados y midiendo en la subestación. El comando *mode* define los parámetros que el monitor va a registrar durante la simulación.

El otro elemento de medición, *EnergyMeter*, es un medidor inteligente que simula el comportamiento de un medidor de energía real, el cual se conecta a un elemento del circuito;

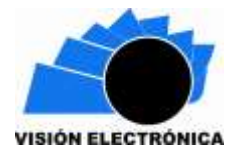

puede medir potencia, energía, pérdidas y valores de sobrecarga del circuito, además puede registrar el valor de energía o la potencia máxima.

## **3.3. Modelo sistemas de generación**

### **3.3.1. Modelo generador diésel**

El generador se modela como un elemento de conversión de energía, definido bien sea por su potencia nominal y factor de potencia, o su potencia activa y reactiva; estas potencias pueden ser modificadas por medio de un vector de factores (loadshape). En el análisis de flujo de potencia, el generador se comporta como una carga negativa, en cambio para el modo de solución dinámico el generador se comporta como una fuente de tensión controlada por su impedancia, que varía según la característica de la carga definida para el generador a modelar. También se pude especificar el modo de operación del generador por medio de la instrucción model; para el generador diésel se utiliza el modelo 4 con P constante y Q fija, donde P sigue el patrón definido por la instrucción loadshape. La figura 8 muestra el modelo del generador diésel conectado en el nodo 675 del sistema IEEE de 13 nodos modificado.

> new generator.DIESEL bus1=trafo\_DIESEL kv=0.48 kw=350 pf=0.8 model=4 ~ userdata=(Rs=0.00046, Xs=0.1202, Rr=0.10993, Xr=0.18084, Xm=6.84)

> > **Figura 8. Modelo del generador diésel Fuente: elaboración propia.**

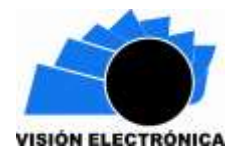

## **3.3.2. Modelo de planta solar fotovoltaica**

El sistema de generación solar en OpenDSS consiste en un módulo combinado de paneles solares e inversor, tal como se muestra en la Figura 9. Para el modelo es necesario conocer: la curva de eficiencia en función de la potencia, el punto máximo de potencia (Pmpp) en función de la temperatura, la temperatura ambiente, la irradiancia y la curva de irradiancia.

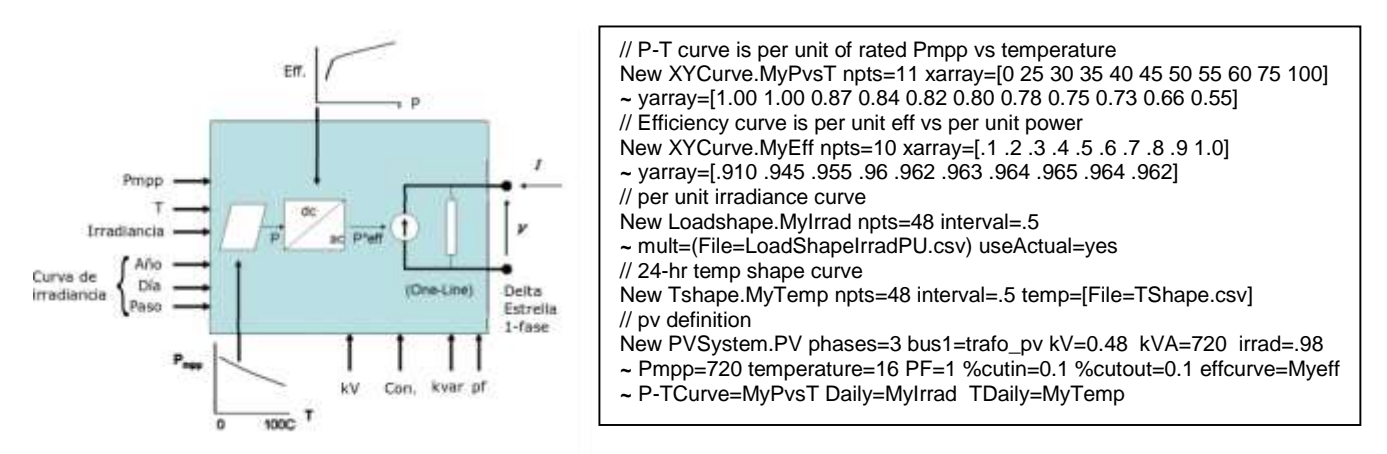

**Figura 9. Diagrama de bloques y declaración del sistema de generación solar [14]**.

Antes de definir el sistema solar y sus características, se deben caracterizar las curvas de eficiencia e irradiancia. Las variaciones de temperatura e irradiancia a lo largo del día se configuran mediante los comandos *Tshape* y *Loadshape,* respectivamente. Posteriormente se modeló una planta solar conectada al nodo "680" a través de un transformador de 0.480/4.16 kV, de 720 kVA de potencia. La Figura 10 muestra las curvas de irradiancia y temperatura diaria utilizados en la simulación del sistema solar PV, estos datos fueron tomados y adaptados de [15].

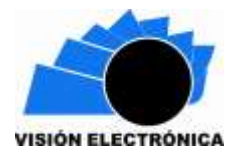

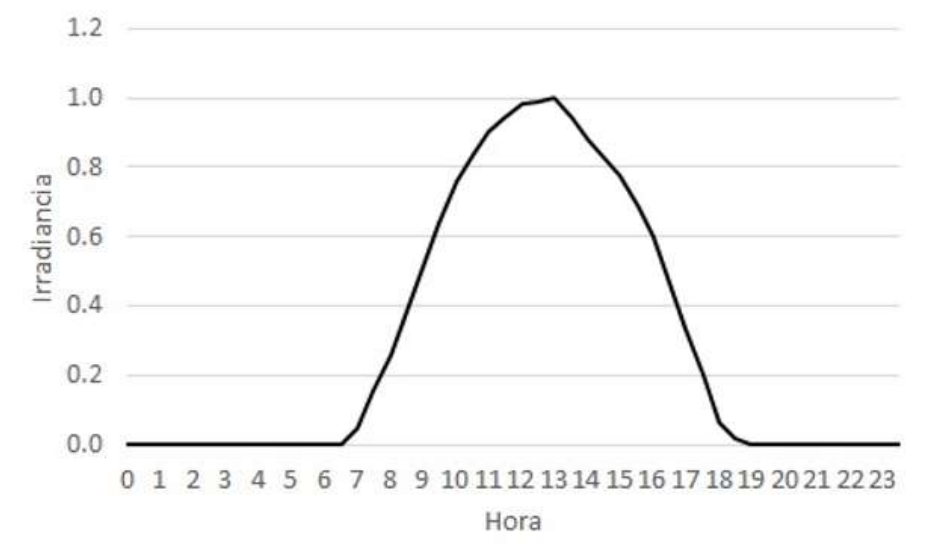

**Figura 10. Curvas de irradiancia usada para modelar la generación fotovoltaica Fuente: Elaboración propia.**

#### **3.3.3. Modelo de baterías**

Las baterías se modelaron como un generador bidireccional, trabajando dentro de su rango de potencia y capacidad de almacenamiento. Es necesario definir en qué momento se debe descargar y cargar las baterías, es decir su curva de funcionamiento, así como su estado inicial. Esto se logra por medio de las instrucciones *loadshape*, *mult*, y *%stored*, respectivamente. En la Figura 11 se puede observar en las líneas de código para un sistema de baterías con inversor trifásico de 350 kW, conectado al nodo 680.

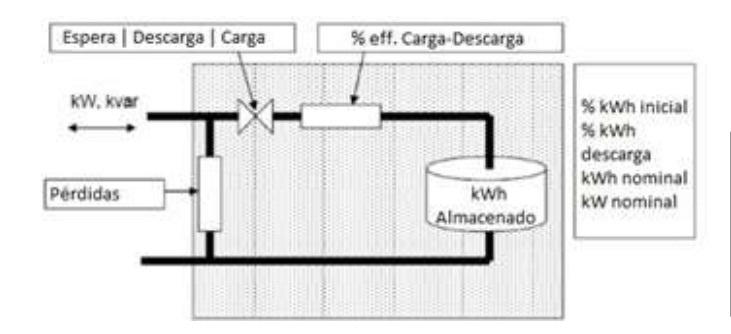

New Loadshape.storageShape npts=24 interval=1  $\sim$  mult=[0 0 -1 -1 -1 -0.94 -0.80 0 0 0 0 0 0 0 0 0  $-0.8$  0.9 0.94 1 0.94 0 0 0 New Storage.Battery phases=3 Bus1=680 kV=4.16 ~kWrated=350 kWhrated=2000 %stored=10 ~ dispmode=follow daily=storageShape

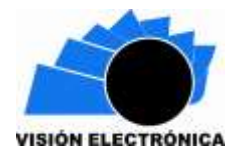

#### **Figura 11. Esquema básico y modelado del banco de baterías [16].**

#### **3.3.4. Modelo de un generador eólico**

Para modelar el generador eólico se deben definir: la curva de velocidad del viento y la curva de potencia generada en función de la velocidad del viento, para intervalo de la simulación dinámica, a través de la instrucción *LoadShape*. Para el caso en estudio se simuló la curva de potencia generada en función de la velocidad del viento, con el archivo auxiliar *ZavWind.csv*, suministrado por OpenDSS. Además, con el fin de regular la tensión de salida y los reactivos, se agrega al sistema un regulador de tensión y bancos capacitores; posteriormente se incorpora un transformador que permita realizar la conexión al sistema de distribución.

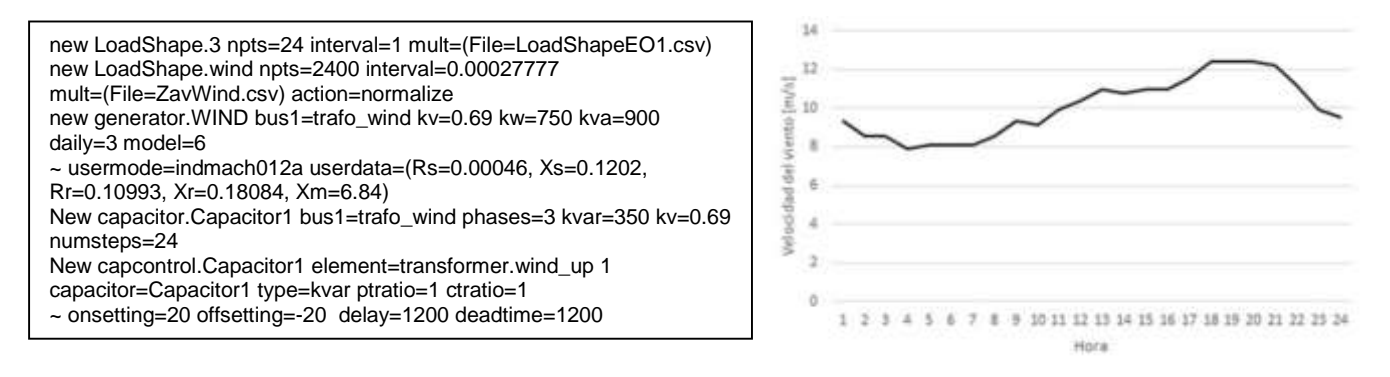

#### **Figura 12. Curva de velocidad del viento y código de programación del generador eólico.**

#### **Fuente: elaboración propia.**

En la Figura 12 se muestra la curva de viento utilizada y el código para el modelado del generador eólico. El código muestra la definición de las curvas de velocidad del viento y la potencia en función de dicha velocidad; el generador se declara con el comando *new* seguido

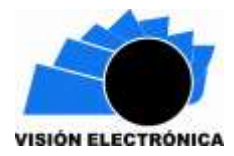

del elemento *generator*, y se finaliza con la creación del transformador. La última línea muestra el sistema de control de reactivos.

## **4. Resultados y discusión**

### **4.1. Sistema IEEE original**

El sistema IEEE de 13 nodos fue modelado y simulado sin modificaciones para corroborar la correcta implementación en el programa OpenDSS. Para ello, se realizó un flujo de potencia cuyos resultados se compararon con los mostrados en [8], esta comparación se muestra en la Tabla 2.

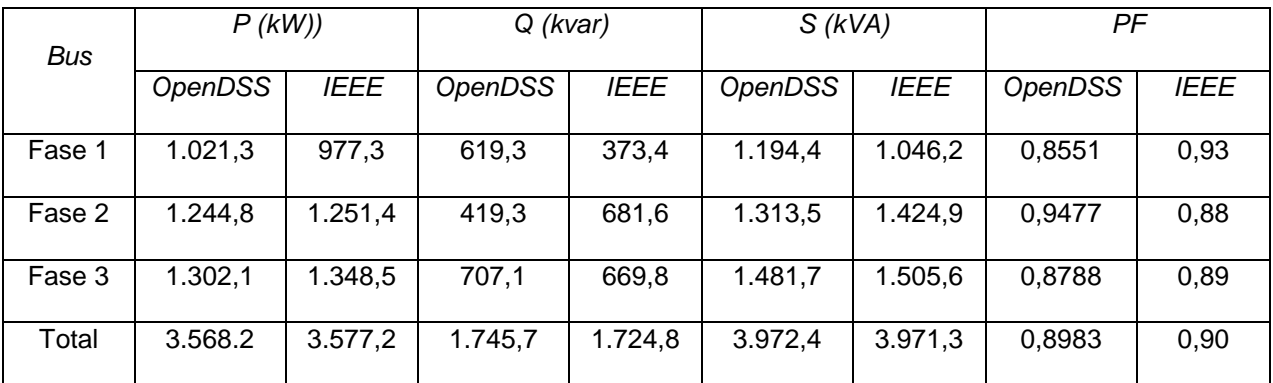

# **Tabla 2. Comparación de resultados para el caso IEEE original. Fuente: elaboración propia.**

Luego se simula el flujo de potencia para el sistema de distribución original durante un periodo de 24 horas por medio de la opción de solución *daily*. Al seleccionar esta opción OpenDSS tiene en cuenta las curvas de carga declaradas en forma dinámica para todo el período de estudio. La Figura 13 muestra el comportamiento de la potencia activa total del sistema y las potencias por fase, puede observarse que existe una diferencia entre el valor de las potencias de cada fase; lo cual implica una presencia importante de cargas desbalanceadas en el

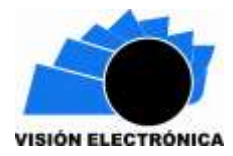

sistema. También se resalta que la curva de potencia reactiva tiene un comportamiento similar a la potencia real.

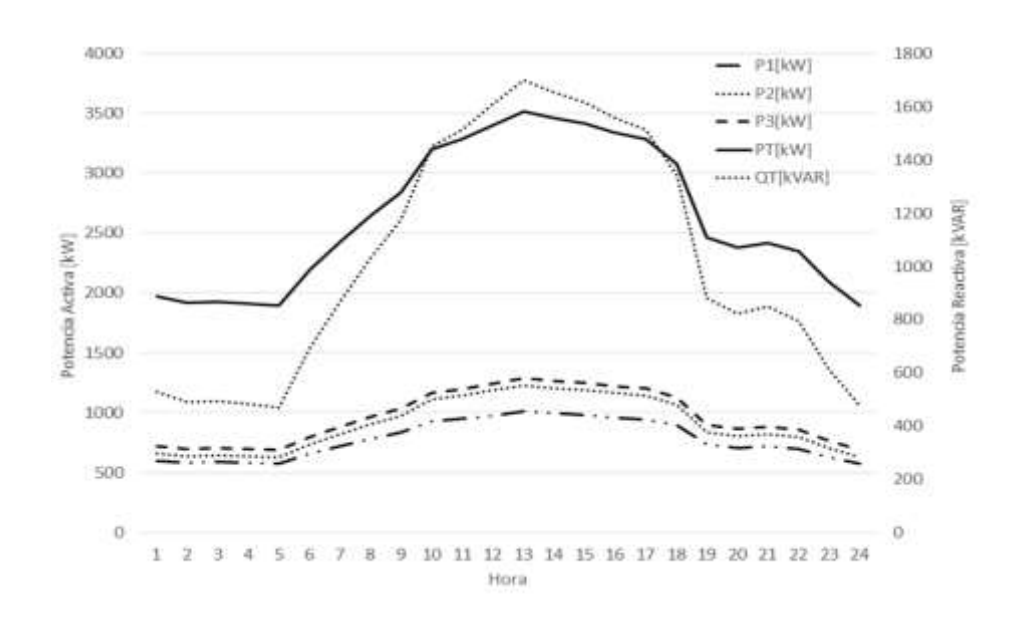

# **Figura 13. Comportamiento de la potencia activa y reactiva del sistema IEEE original Fuente: elaboración propia.**

De igual forma, el perfil de tensiones de los nodos del sistema se presenta en la Figura 14, donde cada color representa una fase, y la posición del nodo está dada en km con respecto al alimentador principal; el punto más alejado es el nodo 680. En la figura puede observarse cómo la tensión del sistema se mantiene dentro de los límites permitidos; la mayor caída de tensión corresponde al nodo 680. En consecuencia, este nodo se selecciona para conectar la planta solar y el sistema de baterías.

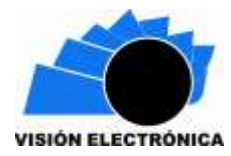

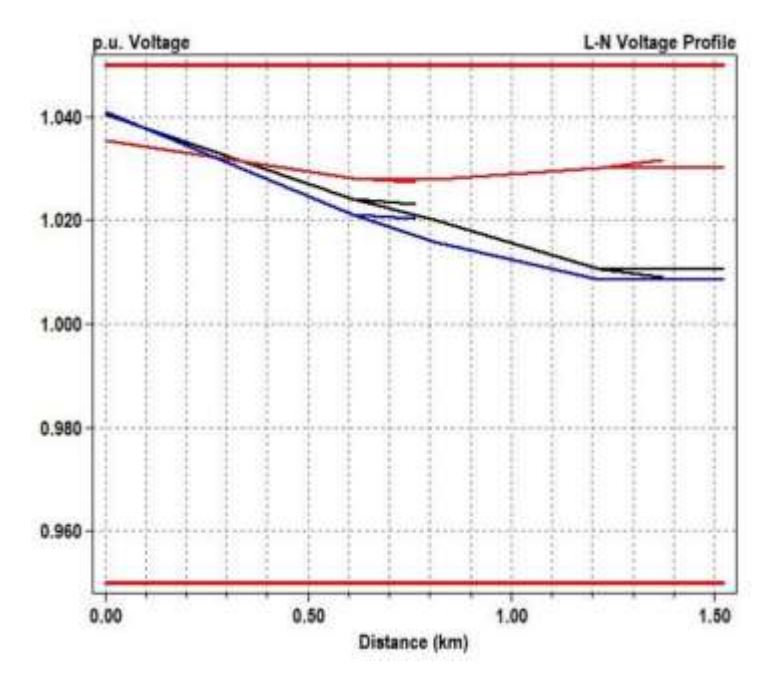

**Figura 14. Perfil de tensiones para el sistema IEEE original Fuente: elaboración propia.**

#### **4.2. Sistema IEEE modificado**

Para el sistema IEEE modificado se adicionó generación distribuida en los nodos 680 y 675 del sistema, que corresponden a los nodos más alejados del alimentador principal; diversificando así la canasta de energía disponible en la microrred de estudio. Luego de simular el flujo de potencia de manera dinámica se obtiene el comportamiento de las fuentes de generación, como se muestra en la Figura 15. Obsérvese que la subestación aporta la mayor parte de la energía: el 53%; mientras que el resto está suministrada de la siguiente forma: 13 % diésel, 27 % eólica, 6% solar, y 1% baterías.

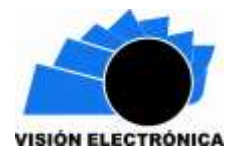

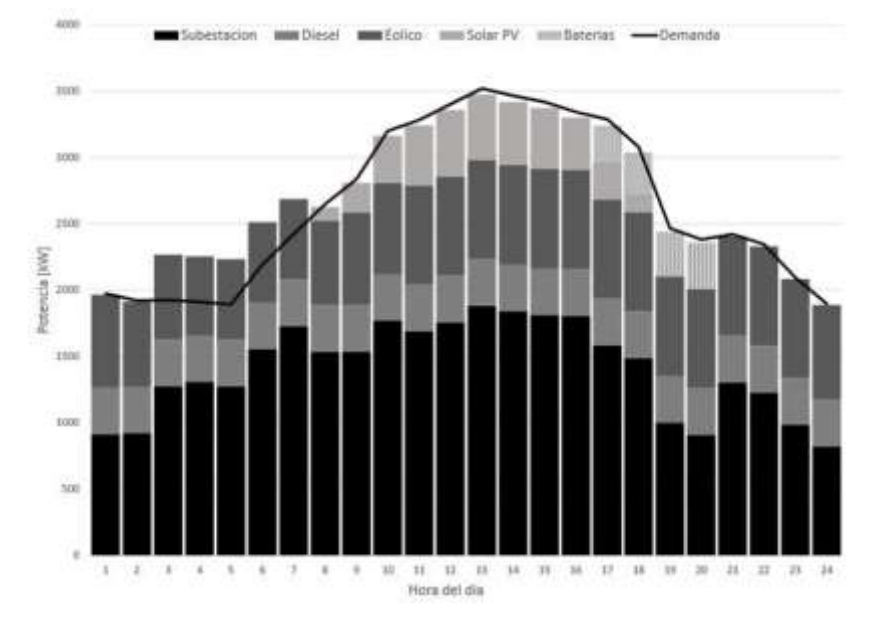

# **Figura 15. Comportamiento de la generación por tecnología para el período de 24 horas Fuente: elaboración propia.**

En el caso de la generación eólica, ésta sigue el comportamiento de la curva de la velocidad del viento mostrada en la Figura 12; por lo cual, el generador está entregando a la red la potencia disponible de acuerdo con dicha curva, tal como se muestra en la Figura 16. También se observa cómo la energía proveniente de la generación solar se inicia a partir de la hora 7:00 hasta la hora 18:00, esto coincide con el patrón de comportamiento de la curva de irradiancia mostrada en la Figura 10. Nótese que la máxima potencia entregada por la fotovoltaica ocurre en la hora 12:00. Sin embargo, la máxima irradiancia está tabulada para la hora 14:00, esto se debe a la penalización del rendimiento de los paneles por el aumento de la temperatura, una característica importante a tener en cuenta en la operación de las granjas solares fotovoltaicas.

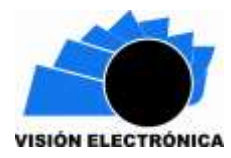

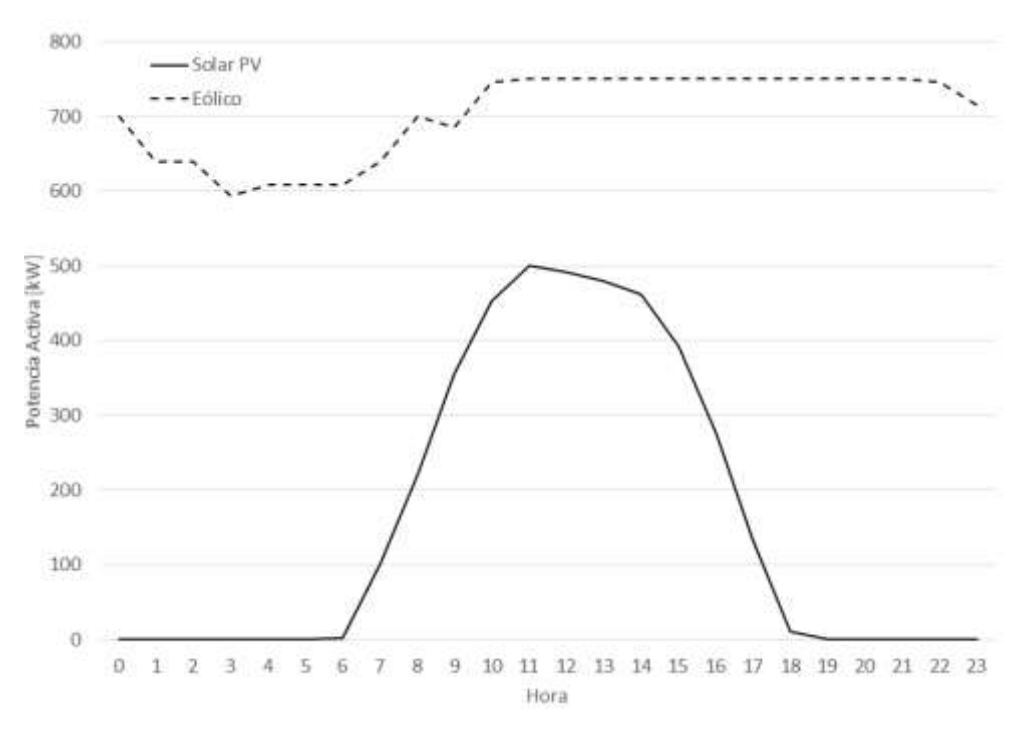

**Figura 16. Comportamiento de la generación eólica y fotovoltaica Fuente: elaboración propia.**

Es importante denotar el comportamiento del sistema de almacenamiento de energía. Entre las horas 3:00 y 7:00 el sistema de baterías se está cargando, como puede observarse en la Figura 15, con lo cual la generación supera a la curva de demanda del sistema; esto se debe a que durante ese intervalo las baterías se comportan como una carga adicional al sistema, para luego entregar la energía almacenada entre las horas 17:00 y 20:00. Esto puede verse como una traslación en el tiempo de la demanda ya que la energía proveniente de los generadores se acumula para luego usarla en el momento en que la energía solar empieza a decrecer, a partir de la hora 17:00.

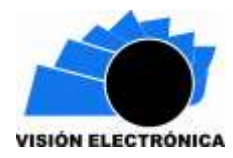

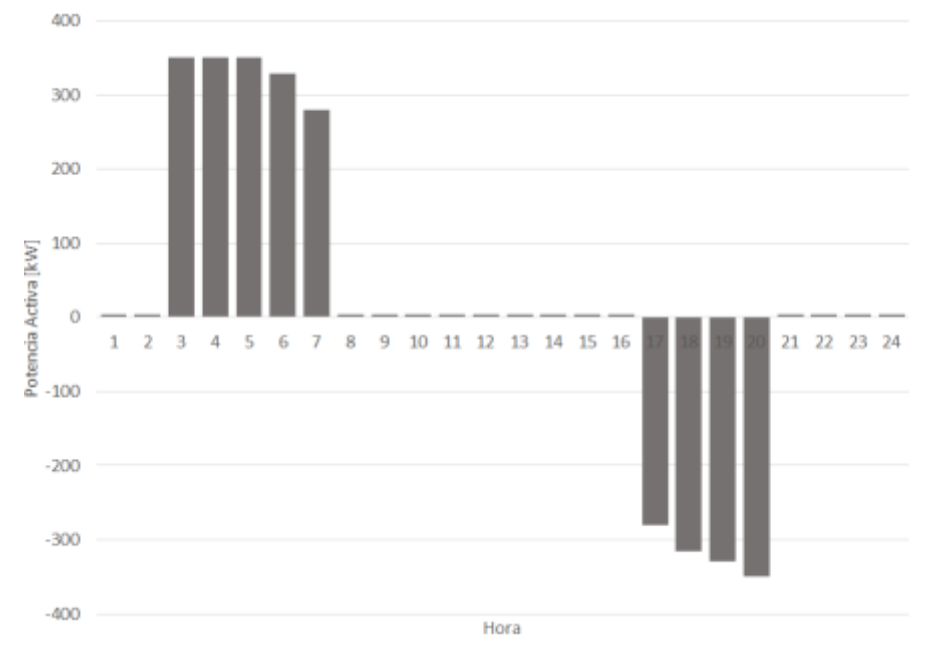

**Figura 17. Comportamiento banco de baterías. Fuente: Elaboración propia.**

La Figura 17 muestra el ciclo de carga y descarga del sistema de almacenamiento, donde se comporta como carga en el primer ciclo, y como generador y suministro de energía a partir de la hora 17:00. Es importante denotar que la batería inicia su ciclo de carga con 10% de energía y entrega el 100% de ella en el ciclo de descarga, es decir, se descarga totalmente. En OpenDSS, es posible especificar el porcentaje de carga y descarga creando así el ciclo de funcionamiento del sistema de almacenamiento de energía.

En la Figura 18 se muestra el comportamiento de las potencias activa y reactiva de la red modificada, obsérvese que el valor de la potencia reactiva se reduce entre un mínimo de 150 KVAR y un máximo de 275 KVAR para cada intervalo del período simulado. Esto era de esperarse debido a que al agregar generación distribuida es necesario la implementación de

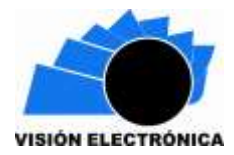

sistemas de control de reactivos en la generación eólica y solar, es decir; la red ve a este tipo de tecnologías como un elemento para mejorar el factor de potencia.

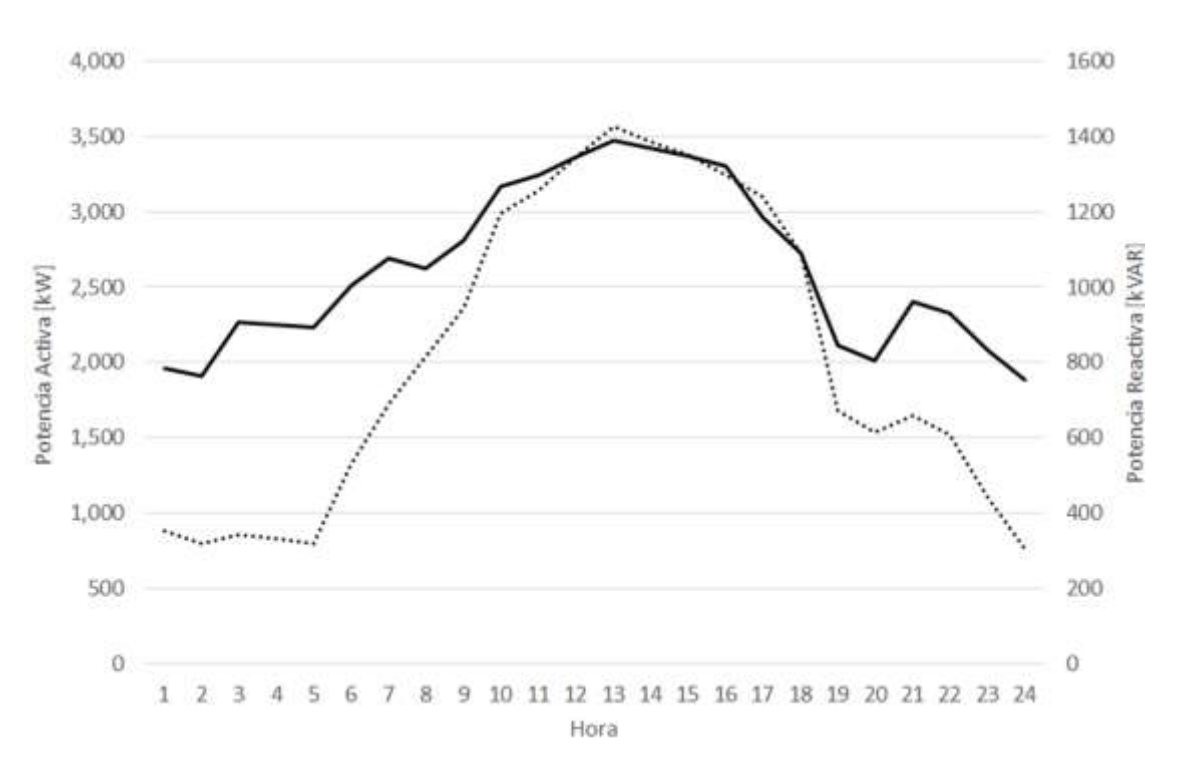

**Figura 18. Suministro de energía activa y reactiva de la red IEEE modificada Fuente: elaboración propia.**

La comparación de las pérdidas del sistema IEEE original y modificado se presentan en la Tabla 3, en la que se observa una reducción de las pérdidas en las líneas del 61,6% y total del sistema de 51,5%. También se puede ver que existe un aumento de 168,75% de pérdidas en los transformadores, esto se debe a que se incluyeron tres transformadores para la conexión a red de los sistemas de generación diésel, eólico y fotovoltaico.

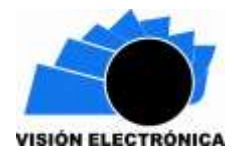

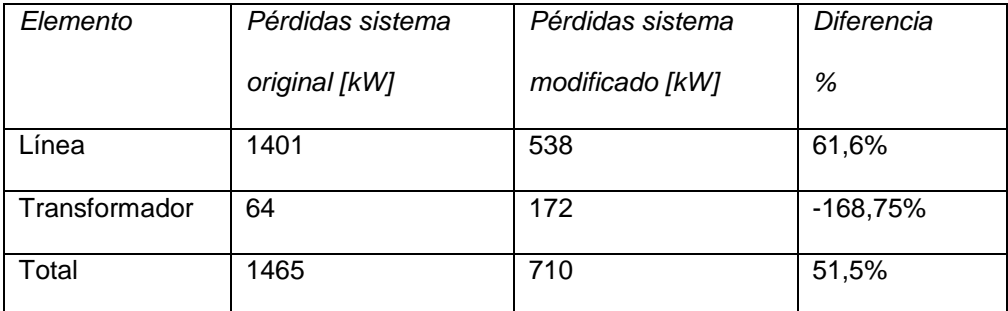

# **Tabla 3. Comparación de pérdidas en el sistema Fuente: elaboración propia.**

## **5. Conclusiones**

La selección de OpenDSS como herramienta para el modelado y la simulación dinámica de una microrred presenta grandes ventajas por la variedad de métodos de solución disponibles. En este caso se utilizó la simulación diaria, la cual permite obtener resultados de un experimento en condiciones más reales de simulación. OpenDSS está diseñado específicamente para el estudio de sistemas de generación distribuida; se presentó una forma de modelar y simular el comportamiento de una microrred eléctrica con fuentes de energía renovables no convencionales y almacenamiento de energía para un sistema de 13 nodos en forma dinámica, por medio del estudio de flujo de potencia. Los resultados se compararon con la simulación dinámica de la red IEEE de 13 nodos original, donde se verificó que el funcionamiento del sistema como microrred mejora la eficiencia del sistema de distribución bajo prueba, reduciendo las pérdidas totales en 51.5%.

Los modelos desarrollados por este programa computacional pueden ser más precisos, implementando detalladamente los sistemas de control, configurando un mayor número de parámetros que el programa toma por defecto. También, el software es escalable para

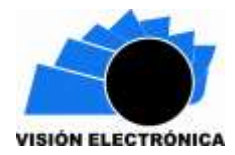

cualquier tipo de sistema, y se puede implementar un número considerables de nodos; sin embargo, dada su interfaz poco interactiva, es necesario ser organizado en la codificación y metódico en la manera de declarar los elementos para evitar errores de sintaxis o de conexiones, ya que en sistemas complejos estos errores son difíciles de localizar.

### **Reconocimientos**

Este trabajo se desarrolló con el proyecto de investigación denominado Estudio Comparativo

de Programas Computacionales para la Simulación de Micro-redes Eléctricas financiado por

la Escuela Colombiana de Ingeniería Julio Garavito y la colaboración del Grupo de Investigación Modelación Estratégica en Energía y Potencia.

## **Referencias**

- [1] F. Li, R. Li y F. Zhou, "Microgrid Technology and Engineering Application", London: Academic Press, 2015.
- [2] J. Tello Maita y A. Marulanda Guerra, "Modelos de optimización para sistemas de potencia en la evolución hacia redes inteligentes: Una revisión" *DYNA,* vol. 84, nº 202, pp. 102-111, 2017, https://doi.org/10.15446/dyna.v84n202.63354
- [3] R. Lasseter, A. Akhil y C. Marnay, "The CERTS microgrids concept" Consortium for Electric Reliabity Technology Solution, California, 2002. [En línea] Disponible: http://eta-publications.lbl.gov/sites/default/files/lbnl-50829.pdf.
- [4] A. Maitra, B. York, H. Kamath, T. Key y V. Singhvi, "Microgrids: A primer" Electric Power Research Institute, Palo Alto, 2013. [En línea] Disponible: http://nyssmartgrid.com/wpcontent/uploads/Microgrid\_Primer\_v18-09-06-2013.pdf.
- [5] M. Pochacker, T. Khatib y W. Elmenreich, "The microgrid simulation tool RAPSim: description and case study" de *2014 IEEE Innovative Smart Grid Technologies - Asia (ISGT ASIA)*, Kuala Lumpur, 2014. https://doi.org/10.1109/ISGT-Asia.2014.6873803.

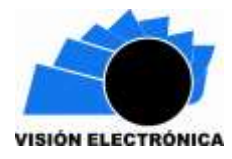

- [6] E. Dall'Anese, H. Zhu y G. Giannakis, "Distributed optimal power flow for Smart Microgrids" *IEEE Transactions on Smart Grid,* vol. 4, nº 3, pp. 1464-1475, 15 Sept 2013. https://doi.org/10.1109/TSG.2013.2248175.
- [7] M. Pochacker, A. Sobe y W. Elmenreich, "Simulating the smart grid" de *2013 IEEE Grenoble Conference*, Grenoble, 2013. https://doi.org/10.1109/PTC.2013.6652259.
- [8] T. Godfrey, S. Mullen, D. W. Griffith, N. Golmie, R. C. Dugan y C. Rodine, "Modeling Smart Grid Applications with Co-Simulation" de *2010 First IEEE International Conference on Smart Grid Communications*, Gaithersburg, MD, 2010. https://doi.org/10.1109/SMARTGRID.2010.5622057.
- [9] I. Souza Machado, B. Soares Moreira , C. Borba y R. Silva Maciel, "Modeling Distributed PV Market and its Impacts on Distribution System: A Brazilian Case Study" *IEEE Latin America Transactions,* vol. 14, nº 11, pp. 4520-4526, 2016. https://doi.org/10.1109/TLA.2016.7795823.
- [10] Q. Li, R. Ayyanar y V. Vittal, "Convex Optimization for DES Planning and Operation in Radial Distribution Systems With High Penetration of Photovoltaic Resources" *IEEE Transactions on Sustainable Energy,* vol. 7, nº 3, pp. 985-995, July 2016. https://doi.org/10.1109/TSTE.2015.2509648.
- [11] M. Zamboti Fortes, D. Flores Silva, T. Pires Abud, T. Pereira Machado, R. Silva Maciel y D. Nogueira Dias, "Impact Analysis of Plug-in Electric Vehicle Connected in Real Distribution Network" *IEEE Latin America Transactions,* vol. 14, nº 5, pp. 2239-2245, May 2016.
- [12] IEEE PES, "Distribution Test Feeders" 28 agosto 2017. [En línea]. Disponible en: https://ewh.ieee.org/soc/pes/dsacom/testfeeders/.
- [13] EPRI, "OpenDSS Manual" marzo 2017. [En línea]. Disponible en: https://sourceforge.net/projects/electricdss/files/OpenDSS/.
- [14] Electric Power Reserch Institute, "OpenDSS PVSystem Element Model" EPRI, California, 2011. [En línea]. Disponible en: https://sourceforge.net/.../OpenDSS%20PVSystem%20Model.pdf.
- [15] Instituto de Hidrología, Meteorología y Estudios Ambientales de Colombian, "Atlas de radiación Solar, Ultravioleta y Ozono de Colombia" 2016. [En línea]. Disponible en: http://atlas.ideam.gov.co/visorAtlasRadiacion.html.

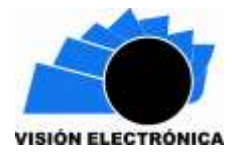

[16] Electric Power Research Institute, "OpenDSS Storage Element and Storage Controller Element" EPRI, California, 2011.